# PC\*MILER<sup>®</sup>30

# **Release Notes**

Software Patch Version 30.2.7.0

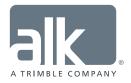

www.pcmiler.com pcmiler.com/support

## **Table of Contents**

| 1. | General Information1                                                                        | - |
|----|---------------------------------------------------------------------------------------------|---|
|    | Overview1                                                                                   | - |
|    | Downloading and Installing Updates and Patches1                                             | • |
| 2. | Issues Resolved in this Release                                                             | ; |
|    | Specific to Installation                                                                    | • |
|    | Specific to PC*MILER User Interface                                                         | • |
|    | Specific to PC*MILER-AS/4004                                                                | ŀ |
|    | Specific to PC*MILER BatchPro4                                                              | ŀ |
|    | Specific to PC*MILER Connect4                                                               | ŀ |
|    | Also includes information on Multi-Version Switch, PC*MILER TCP/IP and PC*MILER RouteMatrix |   |
|    | Specific to PC*MILER Connect RouteSync APIs4                                                | ŀ |
|    | Specific to PC*MILER Energy4                                                                | ŀ |
|    | Specific to PC*MILER HazMat4                                                                | ŀ |
|    | Specific to PC*MILER   Mapping5                                                             | , |
|    | Specific to PC*MILER Spreadsheets5                                                          | , |
|    | Specific to PC*MILER Streets5                                                               | , |
|    | Specific to PC*MILER Tolls5                                                                 | , |
|    | Specific to PC*MILER Traffic5                                                               | , |
|    | Specific to PC*MILER TripDirect5                                                            | , |
|    | Specific to PC*MILER Weather6                                                               | ; |
|    | Specific to PC*MILER Worldwide and DTOD Data Add-on6                                        | ; |
| 3. | Contact Information7                                                                        | , |

#### **ALL RIGHTS RESERVED**

You may print one (1) copy of this document for your personal use. Otherwise, no part of this document may be reproduced, transmitted, transcribed, stored in a retrieval system, or translated into any language, in any form or by any means electronic, mechanical, magnetic, optical, or otherwise, without prior written permission from ALK Technologies, Inc.

© Copyright 2016 ALK Technologies, Inc. | www.alk.com

Section

# **General Information**

## **Overview**

Between version releases of PC\*MILER, updates and patches are periodically made available as the need arises. These may include corrections to reported errors in the software or data, or access to new data releases (for applicable products and license types\*).

| Product:              | PC*MILER 30 |                         |
|-----------------------|-------------|-------------------------|
| Update Type:          | Software Pa | tch                     |
| Software Version:     | v30.2.7.0   | Released: December 2016 |
| Supersedes Version/s: | v30.1.21.0  | Released: October 2016  |
|                       | v30.0.251.0 | Released: June 2016     |

This document provides information on the following release:

Please note that patches and updates are cumulative, meaning they include items from previously released patches/updates of the same type and for the version identified. ALK strongly recommends regularly checking for and installing the most current patches and updates applicable to your license.

\*If a PC\*MILER product was purchased along with ALK's Annual Support & Update Program (an AUP license purchase), customers are entitled to use PC\*MILER during the term of their agreement as well as to receive data updates when and if available. Otherwise, PC\*MILER is purchased as a Perpetual license. For more information on upgrading a Perpetual license to an AUP license, please contact a PC\*MILER Account Executive at 800-377-6453 ext. 1 or email sales@alk.com.

## **Downloading and Installing Updates and Patches**

PC\*MILER is equipped with a web-based update tool to facilitate the download and installation of software patches and updates. To access this feature, open PC\*MILER and select the Help tab > Check for Updates and follow the instructions on the screen. This feature requires an Internet connection.

Provided you have an Internet connection and applicable license type, follow the steps below to install the available updates:

 Close all open instances of PC\*MILER and its connectivity products. If a third-party program that accesses any PC\*MILER component is running, (for example, PC\*MILER|Connect or PC\*MILER|Mapping) it must be closed before updating.

- Open PC\*MILER User Interface and select the Help tab > Windows group > Check for Updates. The PC\*MILER Updater dialog will open. The Updater first checks for valid license information and then begins checking for available updates.
- When the search for updates is complete you will see all available updates listed. In the Download & Install drop-down menu next to each available update, select either *Download & Install* to download and install right away or *Download* to download now and install at a later time.
- **4.** Note the version number of the updates you will be downloading so you can check if the update installed properly (see Step 7 below).
- 5. Selecting either option will begin the download process. You will see the progress of the download reflected in a progress bar. If any PC\*MILER-related application is open, you will be prompted to close it. After closing the application(s), click **OK** to continue with the download.
- **6.** If you chose *Download and Install*, the InstallShield Wizard will open when the download is finished. Follow the instructions to complete the installation. After installing, you will see the update listed under "Installed Updates" in the Updater window.

If you chose *Download*, when the download is finished the button to the right will now say "Install". You can complete the installation as described above at any time in the future by opening the Updater window and clicking **Install**.

 As a last step, check to make sure the update installed properly. Select the Help tab > About group > About... and look for the Software Version number under "This Product is Licensed To". It should match what you downloaded.

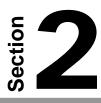

## Issues Resolved in this Release

#### **Specific to Installation**

| Issue ID | Category | Description                                                                                                    |
|----------|----------|----------------------------------------------------------------------------------------------------|
| PCM-1736 | General  | During the install if the prerequisites for the .NET Framework and VC Redist                                                                                                    |
|          |          | needed to be installed, fixed an issue where the installer program would<br>automatically restart the machine where the software was being installed<br>to without first asking for user permission. |

#### Specific to PC\*MILER User Interface

| Issue ID | Category             | Description                                                                                                    |
|----------|----------------------|----------------------------------------------------------------------------------------------------|
| PCM-2102 | Application Settings | Fixed an issue in the Geocoding group within Application Settings where<br>the software was not saving the selection made in the Change Postal Code<br>Preference menu.                                                 |
| PCM-2006 | Application Settings | Fixed an issue in the Geocoding group within Application Settings where<br>the software was not saving the user-defined selection made in the<br>NL Abbreviation menu.                                                  |
| PCM-2066 | Application Settings | Fixed an issue in the Road Speeds group within Application Settings where<br>after making a change to select speed values, sometimes drive times were<br>not factoring in the new value saved.                          |
| PCM-2076 | Application Settings | Fixed an issue in the Route Costs group within Application Settings where<br>some user-defined cost settings were not calculated properly in the Route<br>window.                                                       |
| PCM-2075 | Application Settings | Fixed an issue in the Units group within Application Settings where selecting Metric as the Length and Distance In value was not reporting distances in kilometers.                                                     |
| PCM-2090 | Application Settings | Fixed an issue in the Units group within Application Settings for multi-user<br>workstation installs (with Network Settings and Network Data options<br>selected) where the Time Format field was incorrectly disabled. |
| PCM-2026 | Custom Data/Routing  | Fixed an issue when editing then resaving a Route Profile sometimes showed an error message of " <profile name=""> is a reserved name".</profile>                                                                       |
| PCM-2063 | Custom Data/Routing  | Fixed an issue in the Manage Profiles dialog where saved Route Profiles were not able to be deleted.                                                                                                    |
| PCM-1618 | Map Functionality    | Fixed a map display issue in the Import Custom Place Wizard's Edit Match<br>dialog where diacritical marks were not properly displayed on some street<br>and city names in Ontario.                                     |

| PCM-1941 | Importing | Fixed an issue in the Settings Importer where the Time Format being     |
|----------|-----------|-------------------------------------------------------------------------|
|          |           | imported from settings saved in PC*MILER 29 were not imported correctly |
|          |           | into PC*MILER 30.                                                       |

#### Specific to PC\*MILER-AS/400\*

There were no specific issues resolved in this product.

#### Specific to PC\*MILER | BatchPro\*

| Issue ID | Category      | Description                                                                                                    |
|----------|---------------|----------------------------------------------------------------------------------------------------|
| PCM-2161 | Documentation | In Section 2.1.3 of the PC*MILER   BatchPro User's Guide, clarified the                                                   |
|          |               | parameters that are associated with the <i>ZipCodeOption</i> in pcmbatch.cfg when needing to return Mexican Postal Codes. |

#### Specific to PC\*MILER | Connect\*

Also includes information on Multi-Version Switch\*, PC\*MILER|TCP/IP\* and PC\*MILER|RouteMatrix\*.

| Issue ID | Category      | Description                                                                                                    |
|----------|---------------|----------------------------------------------------------------------------------------------------|
| PCM-2021 | APIs          | Fixed an issue where <i>PCMSGetHOSRouteReport</i> was incorrectly returning an error for compliant HOS routes.                                                         |
| PCM-1891 | Documentation | In Appendix I of the PC*MILER Connect User's Guide, clarified the parameters that are associated with the <i>LatLonFormatDecimal</i> setting in the pcmserve.ini file. |

#### Specific to PC\*MILER | Connect RouteSync APIs\*

| Issue ID | Category | Description                                                                                |
|----------|----------|--------------------------------------------------------------------------------------------|
| PCM-2424 | APIs     | Fixed an issue with <i>PCMSSetStopAsWaypoint</i> not recognizing a stop set as a Waypoint. |

#### Specific to PC\*MILER | Energy\*

There were no specific issues resolved in this product.

#### Specific to PC\*MILER | HazMat\*

There were no specific issues resolved in this product.

#### Specific to PC\*MILER | Mapping\*

| Issue ID | Category     | Description                                                           |
|----------|--------------|-----------------------------------------------------------------------|
| PCM-2129 | Excel Add-In | Fixed an issue in PC*MILER   Mapping's Excel Add-in where plotting    |
|          |              | functions were not showing results in the Mapping Tester Application. |

#### Specific to PC\*MILER|Spreadsheets\*

| Issue ID | Category      | Description                                                                                          |
|----------|---------------|----------------------------------------------------------------------------------------------------|
| PCM-1891 | Documentation | In Appendix B of the PC*MILER Spreadsheets User's Guide, clarified the                               |
|          |               | parameters that are associated with the <i>LatLonFormatDecimal</i> setting in the pcmserve.ini file. |

#### Specific to PC\*MILER|Streets\*

| Issue ID | Category        | Description                                                                                                    |
|----------|-----------------|----------------------------------------------------------------------------------------------------|
| PCM-1968 | Reports         | Fixed an issue in the Detailed Route Report where special turn restriction violation warnings were not properly being reported.                                                                         |
| PCM-1961 | Trip Management | When generating an HOS compliant route, fixed an issue where inserted rest breaks were not factoring in the drive time plus stop durations accrued from the last break when determining the next break. |

#### Specific to PC\*MILER | Tolls\*

| Issue ID | Category             | Description                                                                       |
|----------|----------------------|-----------------------------------------------------------------------------------|
| PCM-1120 | Application Settings | Added the EZPass-MA toll discount program to properly report discounted           |
|          |                      | toll rates on the Massachusetts Turnpike. (NOTE: <i>This is available only to</i> |
|          |                      | PC*MILER Tolls users with an AUP license.)                                        |

#### Specific to PC\*MILER | Traffic\*

| Issue ID | Category          | Description                                                             |
|----------|-------------------|-------------------------------------------------------------------------|
| PCM-1274 | Map Functionality | Fixed an issue where traffic data was intermittently not drawing on the |
|          |                   | map at zoom level 15 and below.                                         |

#### Specific to PC\*MILER | TripDirect\*

| Issue ID | Category          | Description                                                                             |
|----------|-------------------|-----------------------------------------------------------------------------------------|
| PCM-2113 | Map Functionality | Fixed a crash in the TripDirect Sent Route dialog when selecting "Show Vehicle on Map". |

#### Specific to PC\*MILER | Weather\*

There were no specific issues resolved in this product.

#### Specific to PC\*MILER | Worldwide\* and DTOD Data Add-on\*

| Issue ID              | Category             | Description                                                                                                    |
|-----------------------|----------------------|----------------------------------------------------------------------------------------------------|
| PCM-2081,<br>PCM-2103 | Application Settings | Fixed an issue in the General group within Application Settings where after<br>changing data sets the applicable region in the Default Region menu was<br>not being properly selected and sometimes was left blank. |
| PCM-2028              | Custom Data/Routing  | Fixed an issue where saved Route Profiles were not being saved to the correct region.                                                                                                    |
| PCM-1979              | Map Functionality    | Fixed an issue in the map's display where exit names in Russia were not properly displayed.                                                                                                    |
| PCM-1757,             | Reports              | Fixed an issue in reports where diacritical marks were not properly                                                                                                    |
| PCM-1970              |                      | displayed on some street* and city names in France and Finland.                                                                                                    |
| PCM-1847              | Reports              | Fixed an issue in reports where diacritical marks were not properly displayed on some street* and city names in the Middle East region.                                                                             |
| PCM-2040              | Route Options        | Fixed an issue where the Route Options Routing Preference of Roads was<br>not defaulting to Highway + Streets when a street-level data* set was<br>installed and loaded.                                            |
| PCM-2249              | Routing              | Fixed a 'route not found' error when generating routes to/from the Dugway Proving Ground or to Camp Lejune.                                                                                                    |
| PCM-2027              | Trip Management      | Fixed an issue when duplicating a route where the Region drop down would inadvertently change to a different selection after duplication.                                                                           |
| PCM-1529              | User Interface       | Fixed a crash in the Map ribbon's Change Data Set menu when switching between data sets.                                                                                                    |

**\*NOTE:** Additional license applies.

# Section

# **Contact Information**

### **CONTACT**

#### **PC\*MILER Technical Support**

- H: 8:00 AM 5:00 PM EST, Monday-Friday, except U.S. holidays
- P: 800-377-6453, ext 2
- P: 609-683-0220, ext 2 (outside the U.S.)
- E: pcmsupport@alk.com
- W: <u>http://www.pcmiler.com/support</u>

#### **PC\*MILER Sales**

- H: 9:00 AM 5:00 PM EST, Monday-Friday, except U.S. holidays
- P. 800-377-6453, ext 1
- P: 609-683-0220, ext 1 (outside the U.S.)
- E: sales@alk.com
- W: www.pcmiler.com

### **ABOUT ALK TECHNOLOGIES**

ALK Technologies is a transportation technology company dedicated to defining the optimal route to success through innovative routing, mileage, mapping and mobile navigation solutions. From trusted industry standard data to seamless integration, ALK solutions are developed for a broad range of industries, workforces, and everyday drivers on the road. For over 30 years, its suite of powerful solutions, including PC\*MILER, CoPilot, and ALK Maps, have set the foundation for safe and efficient journeys worldwide – one mile, one driver, one vehicle at a time. ALK is a Trimble (NASDAQ: TRMB) Company and part of its international Transportation and Logistics Division, visit: <u>www.alk.com</u>.

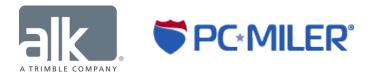